#### 2017-18 Open Season Express

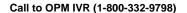

Welcome to Open Season Express, a service for federal retirees and survivor annuitants. In the event of your death your spouse may continue enrollment in the FEHB program as their survivor only if you are enrolled in Self Plus One or Self and Family at the time of death and you elected to provide a survivor benefit for their spouse.

If you are a current Federal Employee, please contact your Human Resources office for information regarding health benefits enrollment changes. If you pay your health benefit premiums directly to OPM and have questions, please contact the National Finance Center at 1-800-242-9630. For workers compensation questions please call the Department of Labor's toll free number 1-866-486-2365, Monday through Friday from 8am to 8pm eastern time.

If you are calling to enroll or change your dental or vision coverage, please call Benefeds at 1-877-888-3337. If you are interested in what a particular plan may offer, please contact the plan directly. To enroll or change your health benefits for Open Season Express, please remain on the line. Thank you.

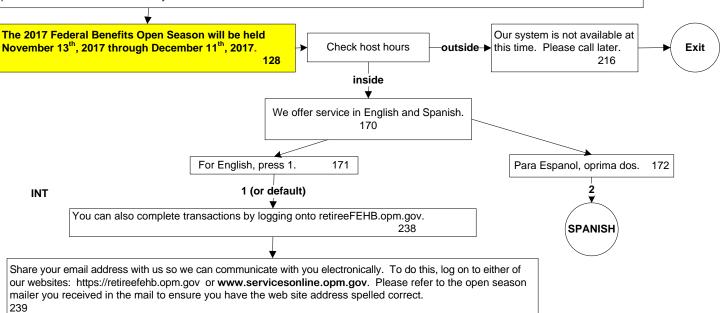

102

Before using the Health Benefits Open Season Express, please have available your CSA or CSF annuity claim number and your social security number. For enrollment changes into a Self Plus One or Self and Family plan, we will need your dependent's name, social security number, date of birth and any other private insurance they may have. Please have this information on hand when speaking to the customer service representative

After making your request, please wait to hear the message, "We have processed your transaction" before making another request or ending your call.

At the end of your call, you will be given the opportunity to complete a satisfaction survey. 164

To leave Open Season Express at anytime during this menu, press 9. (short pause)

To make a health benefit enrollment change, press 1.

To request health benefit plan brochures, press 2.

To request an Open Season Health Benefits Guide, press 3.

To request other Open Season information to be mailed to you, press 4.

To request a Change of Address, or if you need a password reset, press 0.

To hear the list of options again, press \*.

9 0 operOpt

Check to see if claim/ssn has been verified

No

Check to see if claim/ssn has been verified

#### Claim/SSN Verification

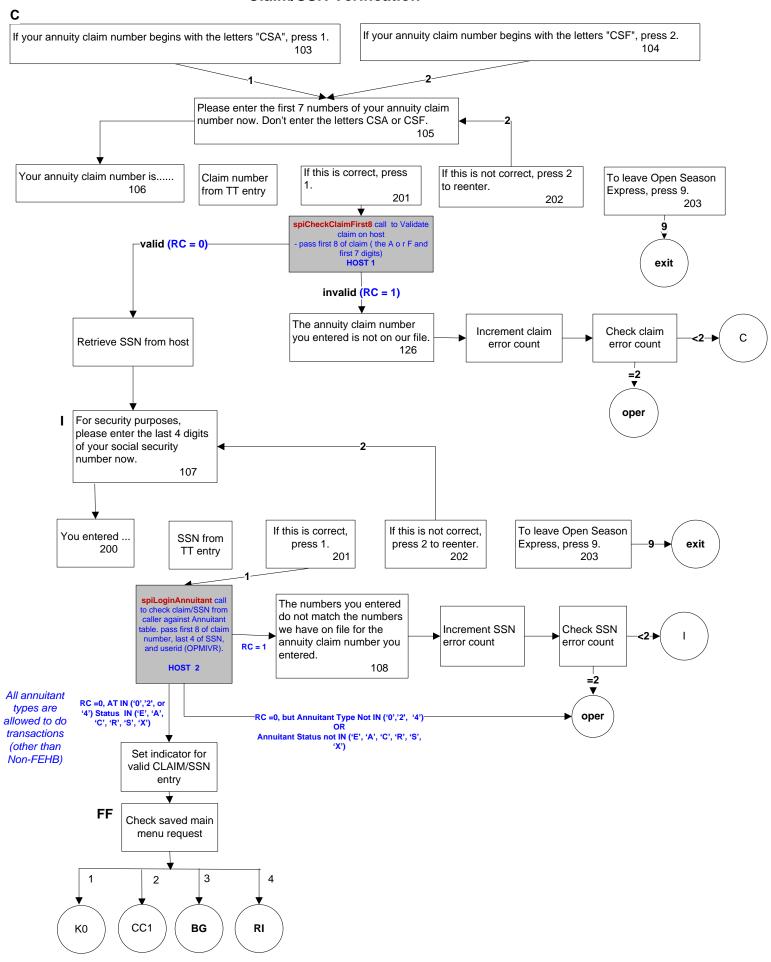

## **Request Information Sub-menu**

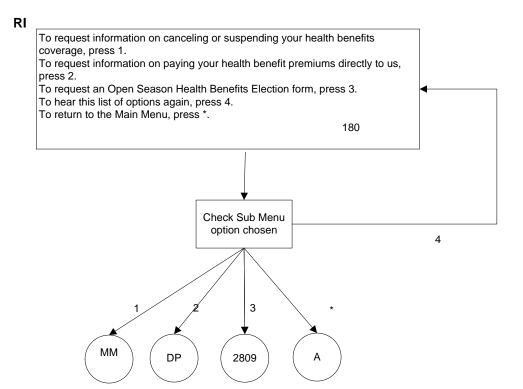

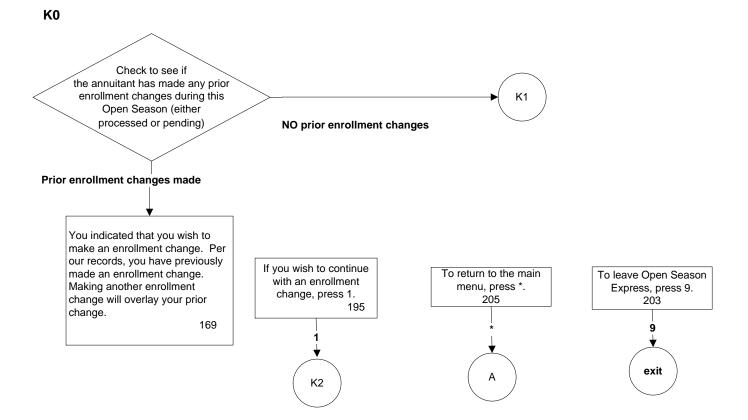

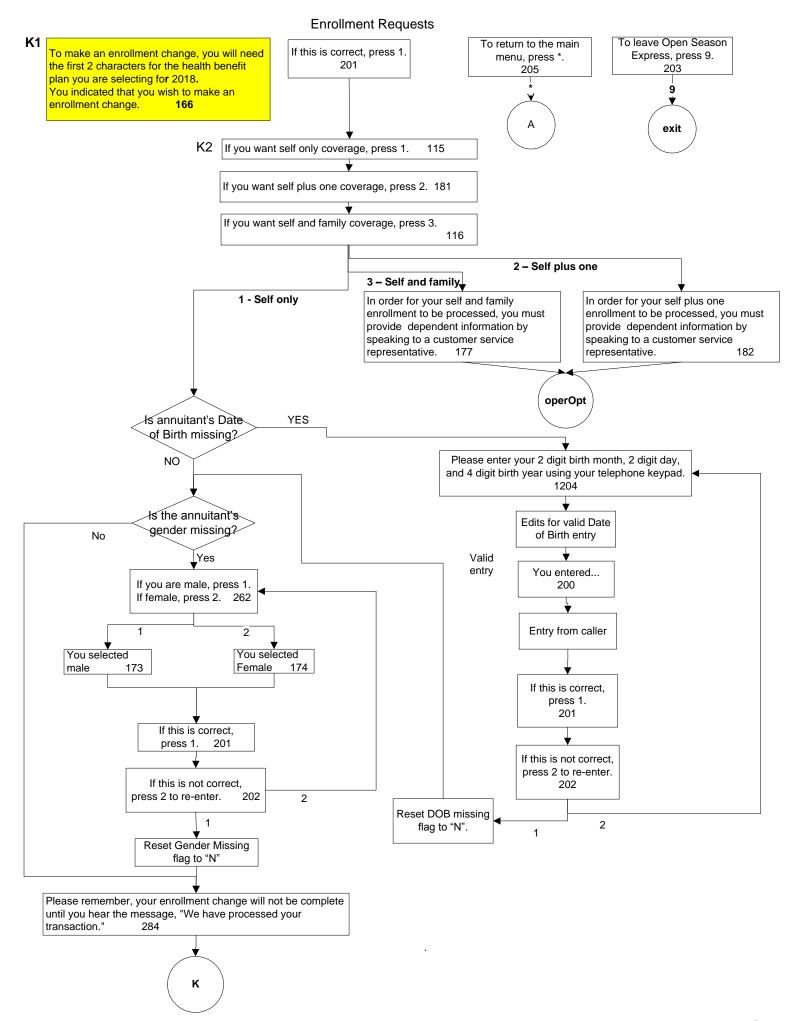

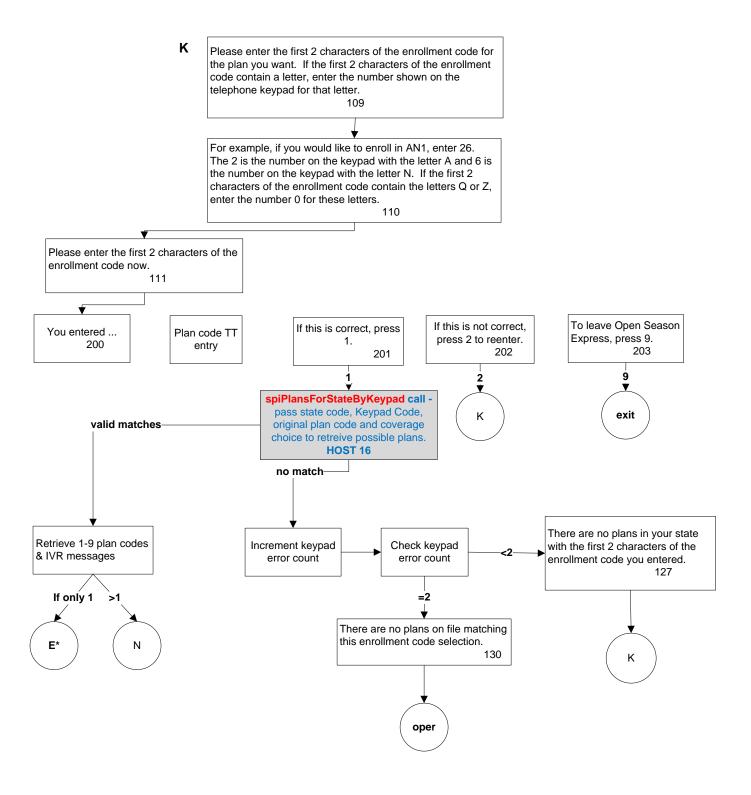

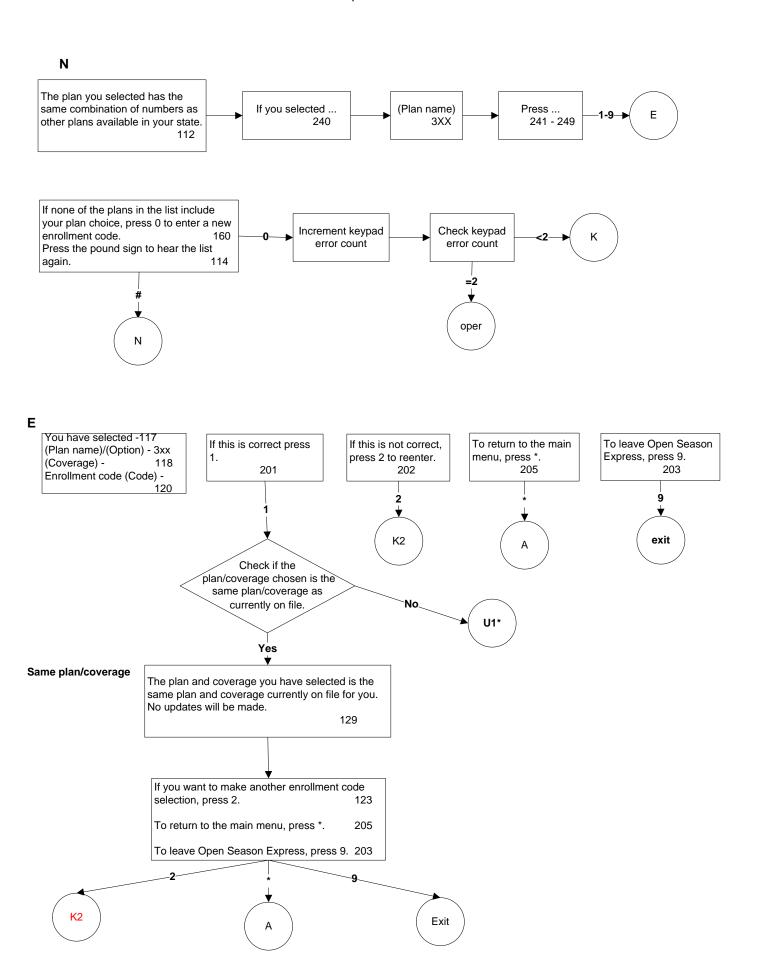

#### Enrollment Requests Self Only

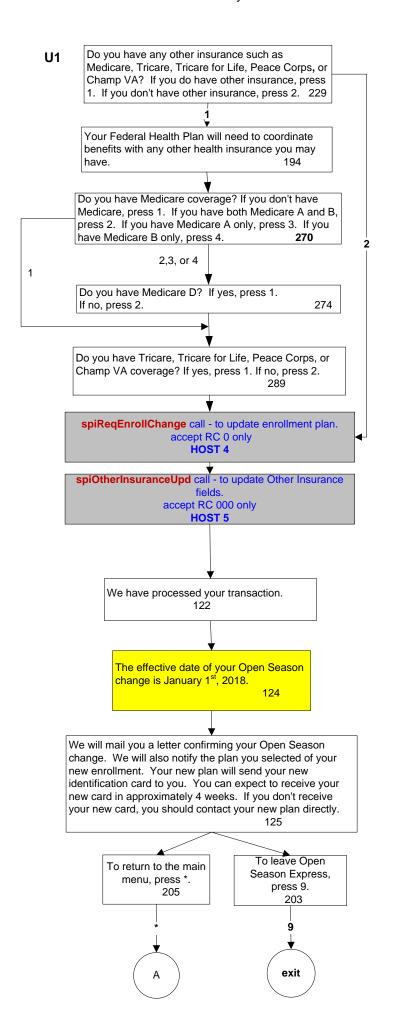

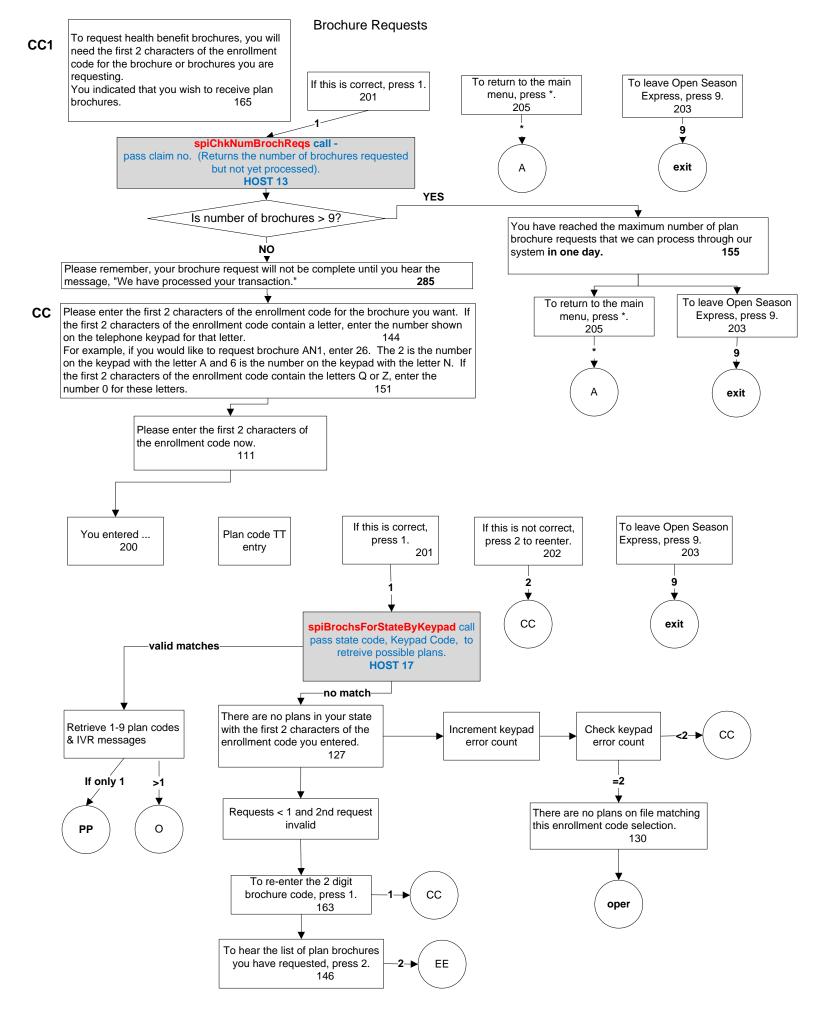

#### **Brochure Requests**

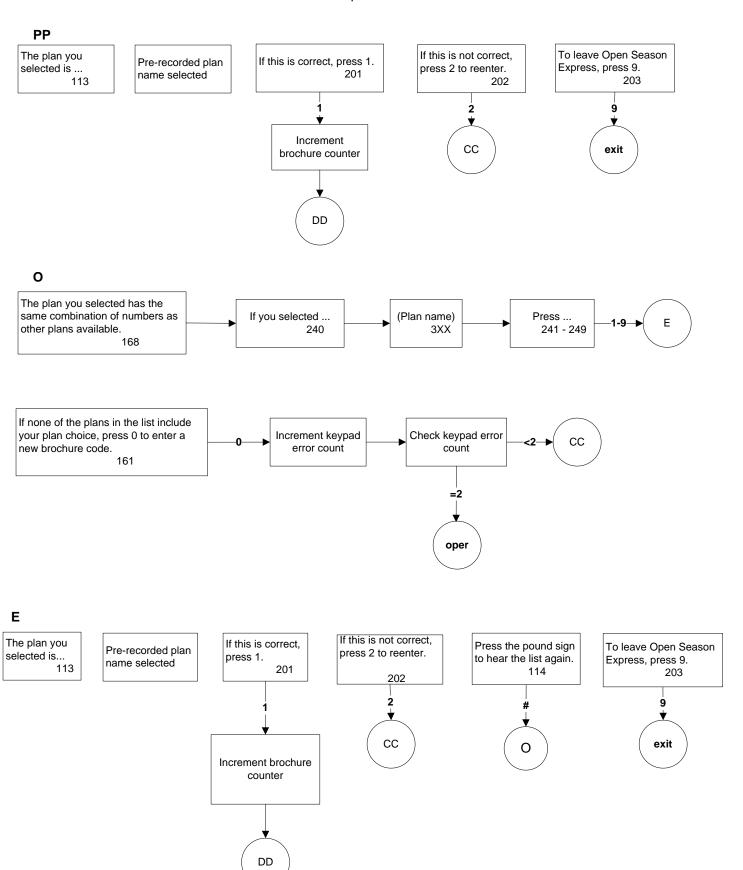

#### **Brochure Requests**

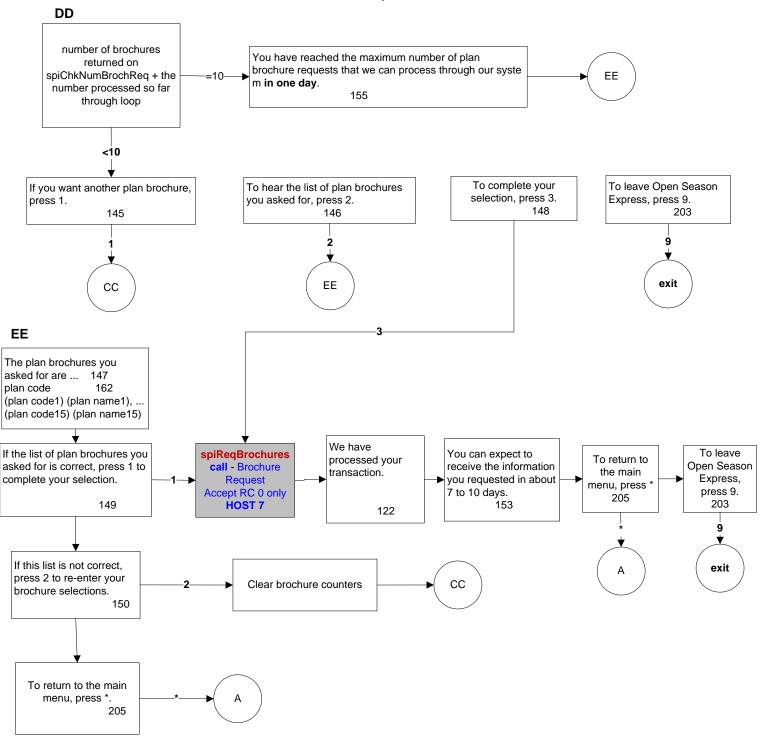

## Suspend/Cancel

#### MM

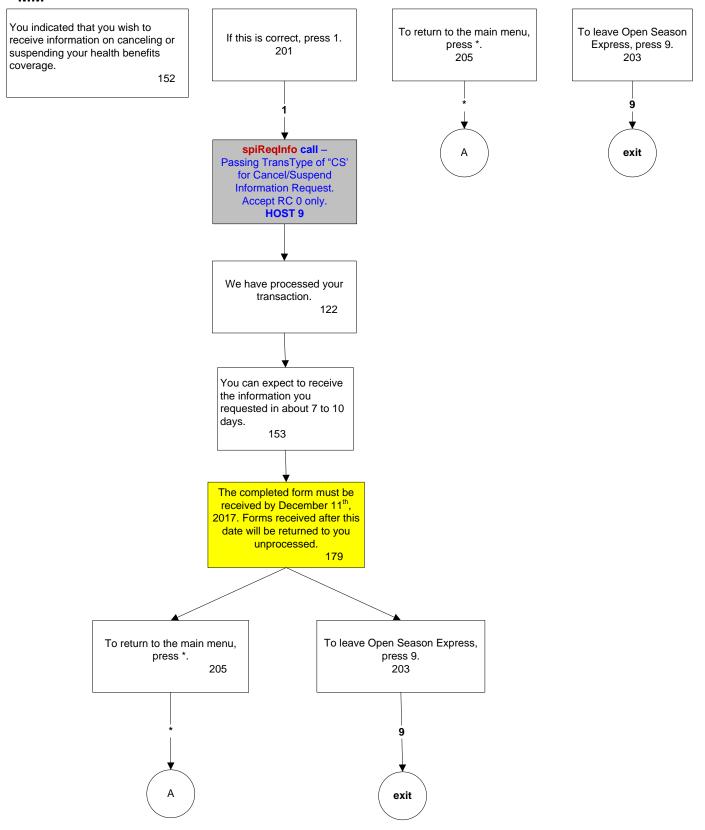

#### Premiums to OPM

#### DP

You indicated that you wish to receive information on how to pay your premiums directly to us. Please note this option is only available when your monthly annuity payment is not large enough to cover the cost of the monthly health benefits premuim.

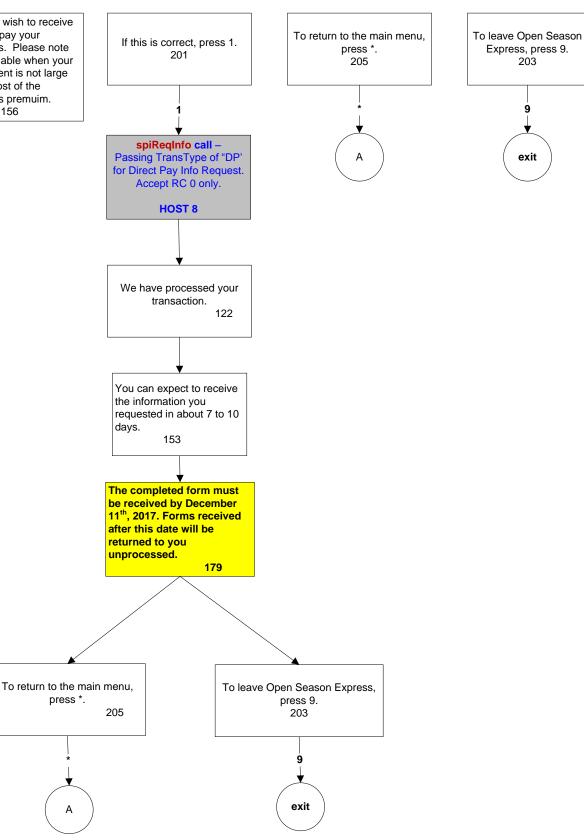

## Open Season Health Benefits Election Form (SF-2809)

#### 2809

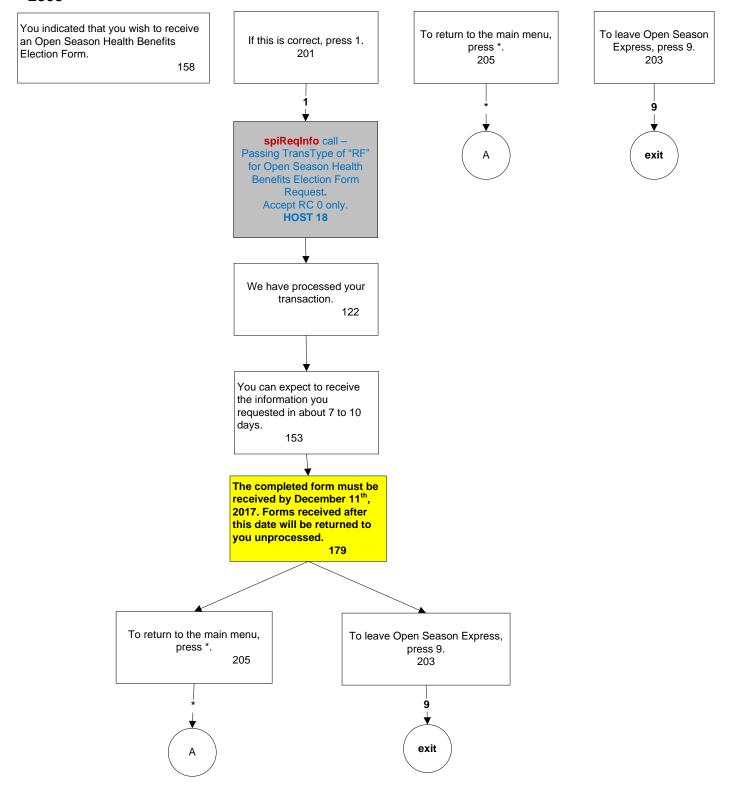

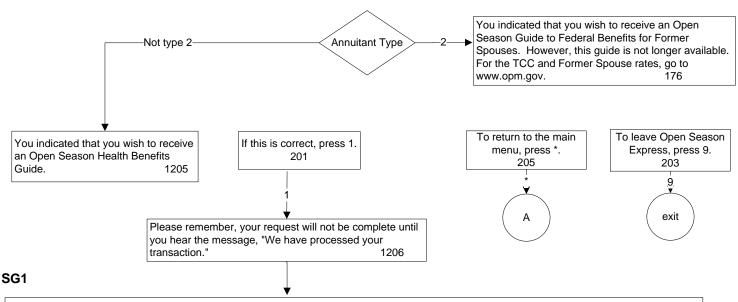

Please enter the two character state code for the guide you want. For example, if you are requesting a FEHB guide for Texas, state code TX, enter 8-9. The 8 is the number on the keypad with the letter T and 9 is the number on the keypad with the letter X. If the state code contains the letters Q or Z, enter the number 0 for these letters. For a foreign guide, enter 1-1.

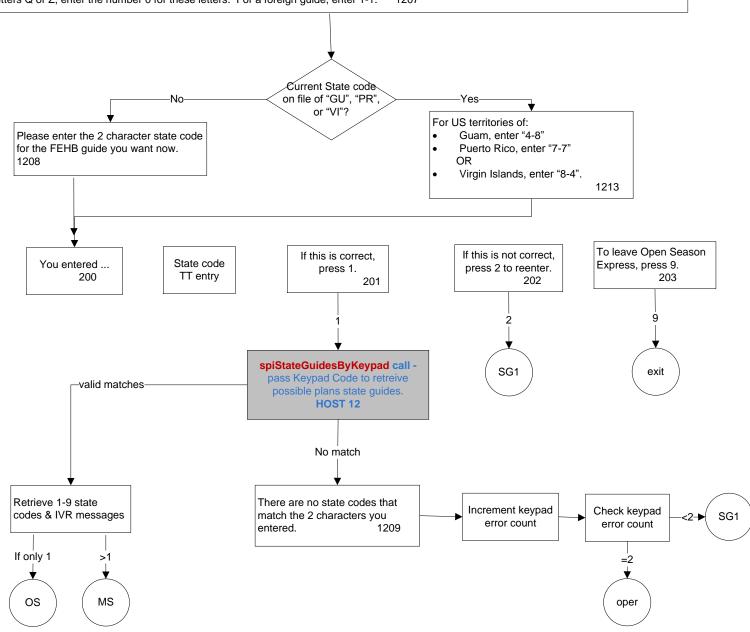

# Transfer to Operator

with option to return to MM if Outside of CSR hours

#### operOpt

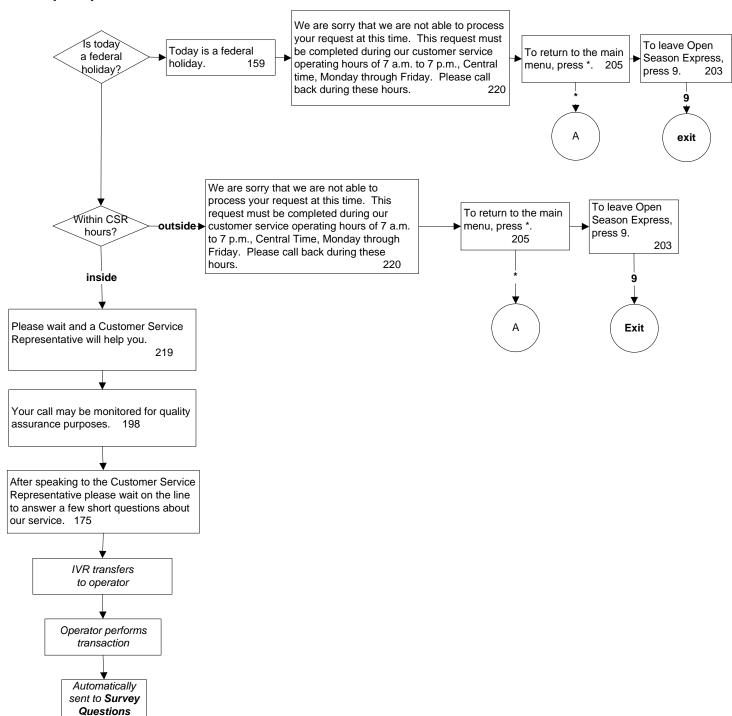

#### Transfer to operator

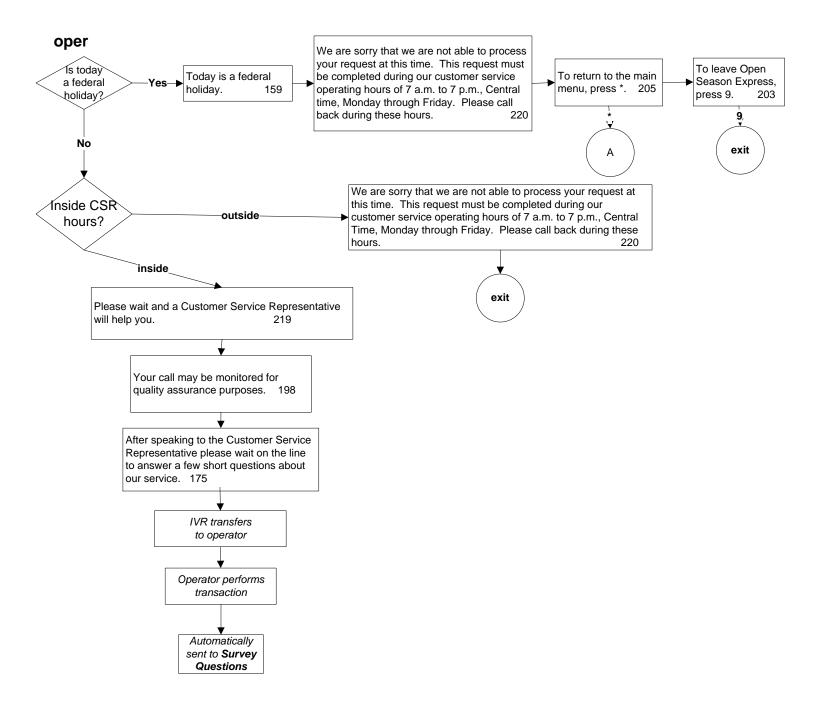

### **Exit Routine**

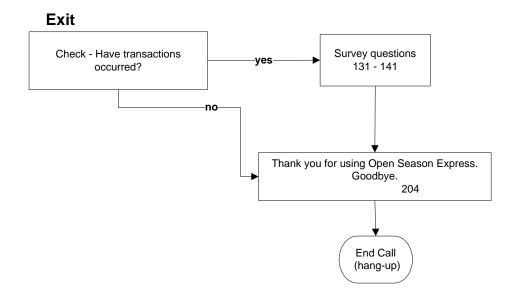

## **Survey Questions**

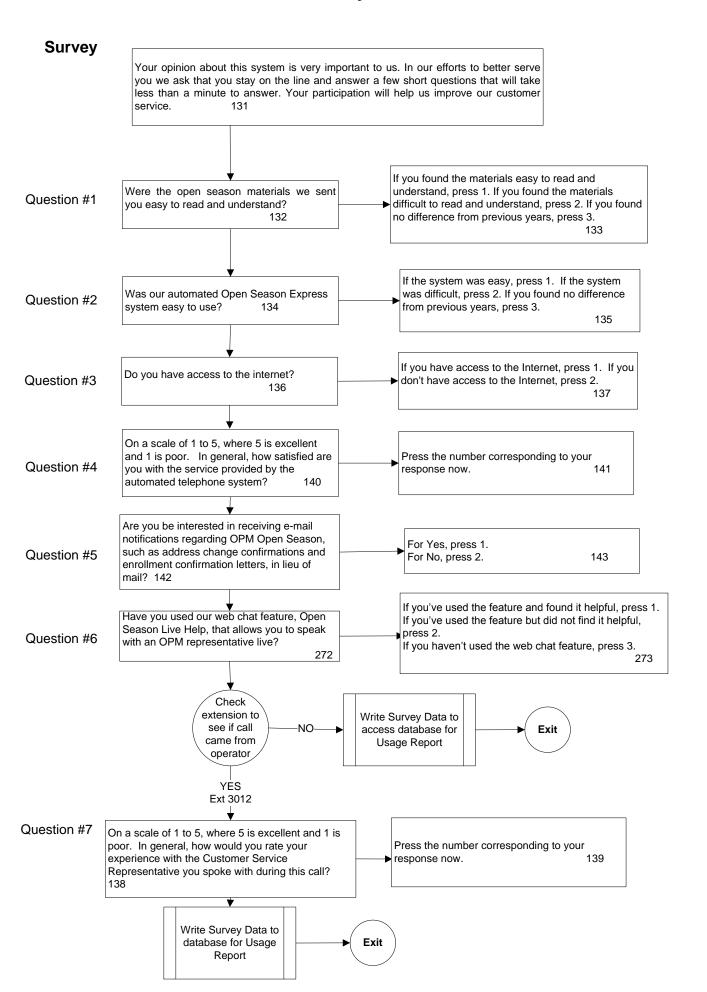

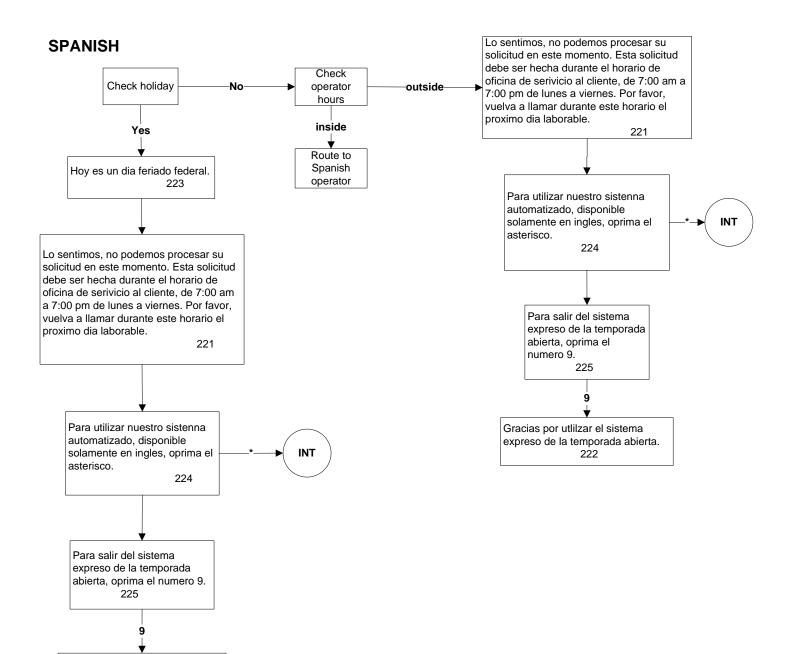

Gracias por utlilzar el sistema expreso de la temporada abierta. 222

#### Call Flow Label Descriptors

Α = Main Menu С = Claim # Collection CC = Collect 2 character plan code for Brochure request CC1 = Initial Brochure request process (confirmation on Main Menu option 2) DD = Check # of brochures requested DP = Direct Pay (confirmation on submenu option 2) Ε = One plan matching keypad plan code for Enrollment/coverage Exit = Check if Survey should be offered, else end call w/ Thank you message FF = Process Main Menu option chosen = Collect last 4 of SSN (security) INT = Intro instructions for use Κ = Collect 2 character plan code for Enrollment change K0 = Check if enrollment change previously made (confirmation on Main Menu option 1) K1 = Initial Enrollment Request process (confirmation on Main Menu option 1 when no prior changes) K2 = Process enrollment change MM = Suspend/Cancel (confirmation on submenu option 1) MS = multiple keypad matches for state code request Ν = Multiple plans matching keypad plan code for Enrollment 0 = Multiple plans matching keypad plan code for Brochure req. operOpt= transfer to operator with option to return to Main Menu if outside of hours Oper = transfer to operator logic OS = single match of keypad code for state code request = Open Season Health Benefits Election Form (confirmation on submenu option 4) 2809 PP = single plan code match on keypad code for Brochure req. RI = Request Information Sub-menu = Address change (confirmation on Main Menu option 0) RR Same plan/coverage = New edit check to not allow enrollment into current plan or pending plan = Open Season Health Benefits Guide Request (confirmation on Main Menu opt 3) SG1 = Collect 2 character state code for State Guide Request = Confirmation of state guide selection Spanish= logic for transfer to Spanish CSR Survey = Survey Questions asked of caller

U1

U2

= Self Only Enrollment Change processing

= Self/Family Enrollment Change processing